## **Training Manager**

Limited use in Locus Map Free - only one training scheme possible Training manager enables you to define **workout audio coaching schemes** that can be triggered together with [track recording.](http://docs.locusmap.eu/doku.php?id=manual:user_guide:tracks:recording) You can define distance or time intervals in which Locus informs you about your distance, track time, average speed and heart rate.

## **How to set up a new training**

- go to Settings > Track recording > Training manager
- tap and insert **name** of the training scheme. Change the **icon** if necessary.

running

 $\leftarrow$ 

**ICON & NAME** 

≁

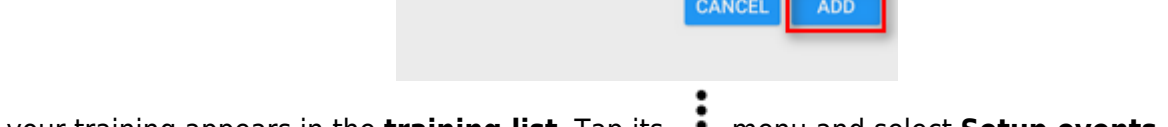

Add new 'training'

 $7 | 30$ 

• your training appears in the **training list**. Tap its • menu and select **Setup events** 

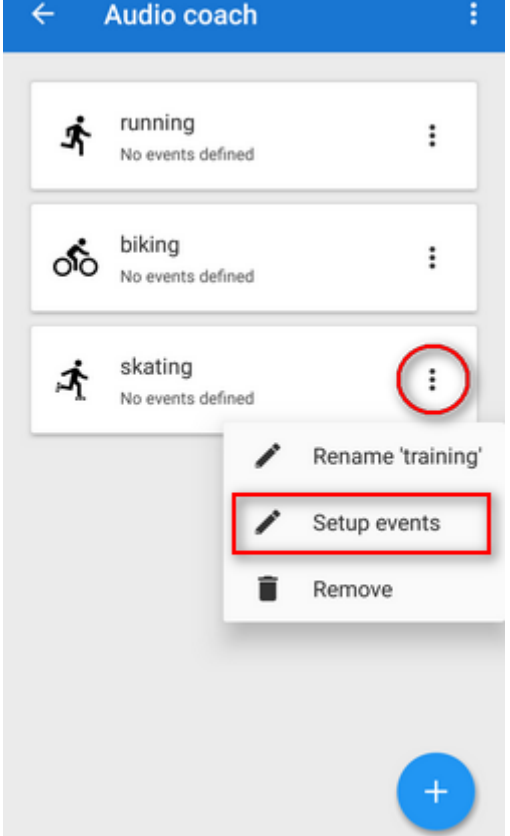

Last<br>update: update:<br>2016/09/13 <sup>manual:</sup>user\_guide:tracks:recording:trainingmanager http://docs.locusmap.eu/doku.php?id=manual:user\_guide:tracks:recording:trainingmanager&rev=1473775520 16:05

tap again and select **distance** or **time** notification

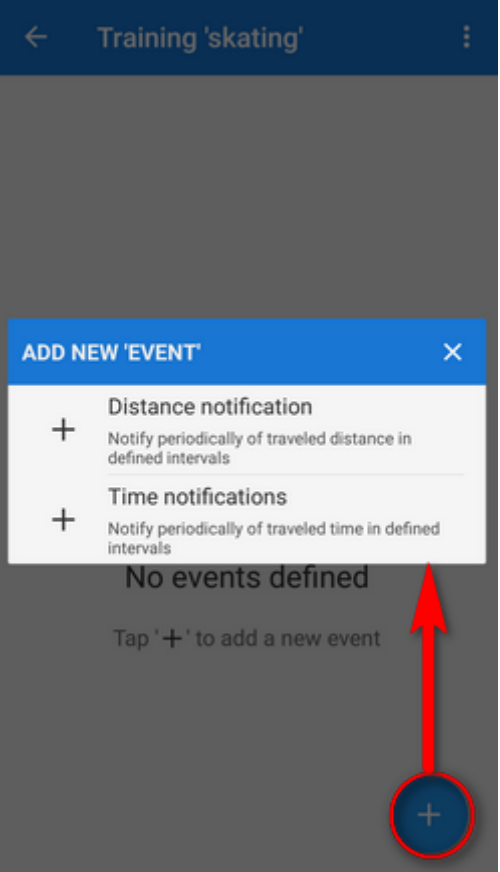

define the **distance or time interval** and add variables - **distance, track time, average speed and heart rate** (if proper sensor is connected). You can **combine both intervals** distance and time and assign different variables to them and tailor the training scheme to your personal needs.

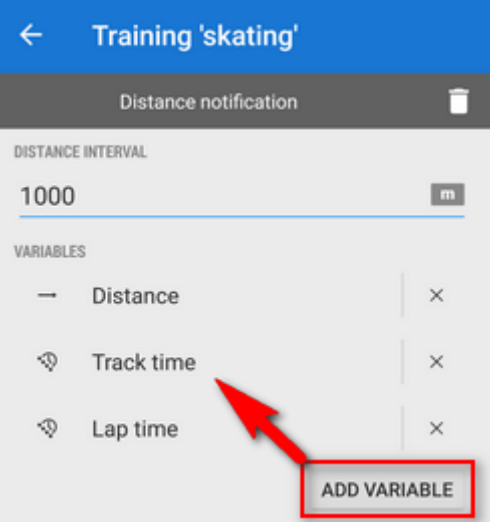

go back to the training manager and **tap** the scheme you want to **activate** - it highlights <html><font color="red">red</font></html>

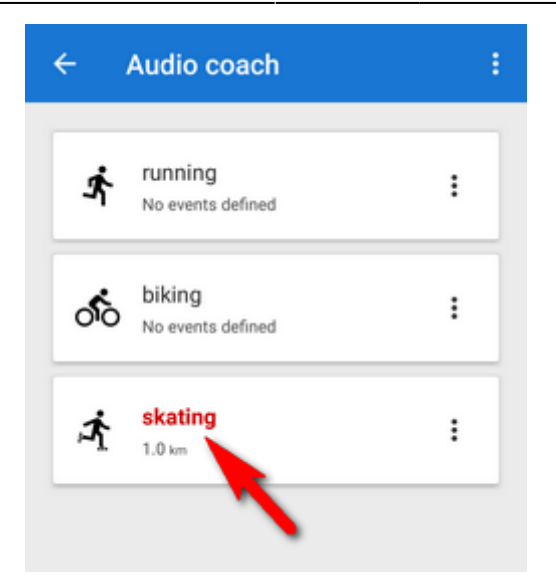

## **Automatic training start**

It is possible to join a particular training scheme to a particular recording profile and start both at once.

go to Settings > Track recording > Recording profiles

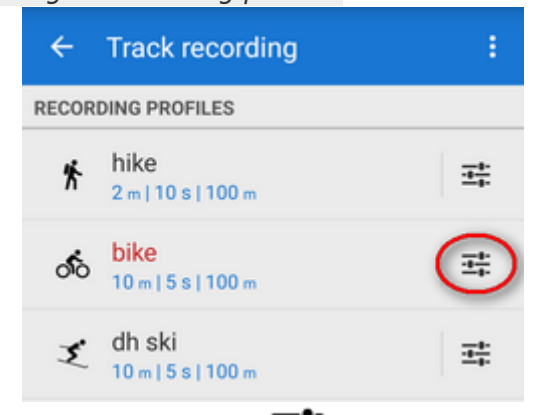

select recording profile > profile settings menu  $\overline{\bullet}$  > Training auto-start

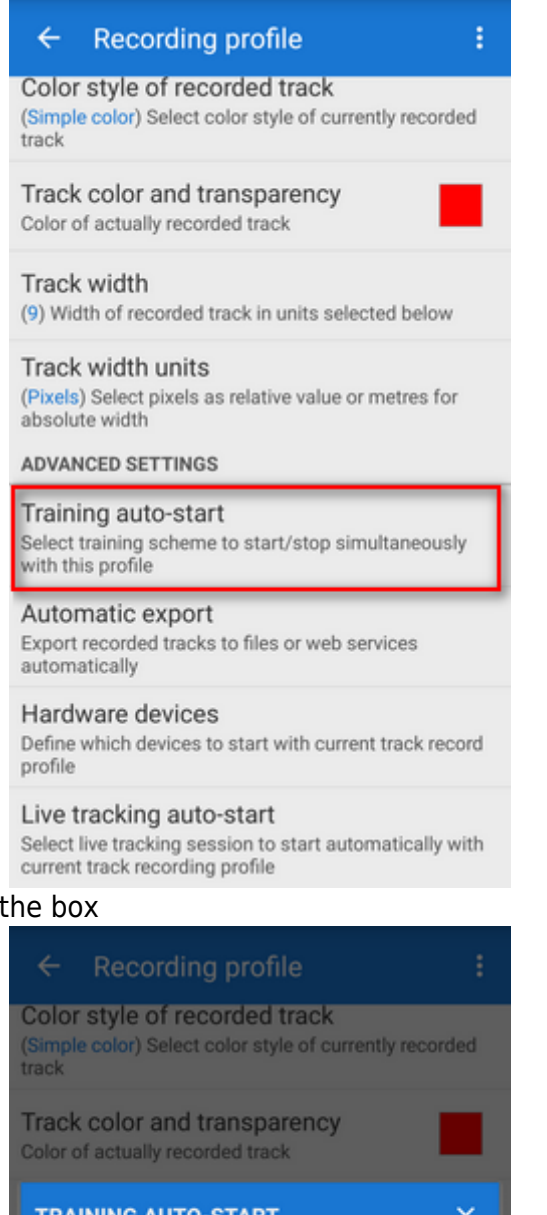

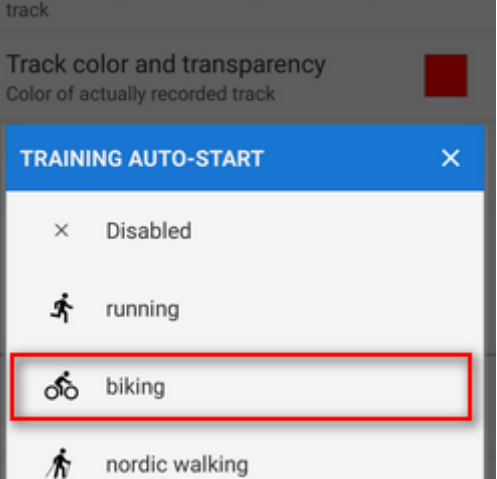

your selected training scheme name and icon appears in the settings and the auto-start is set

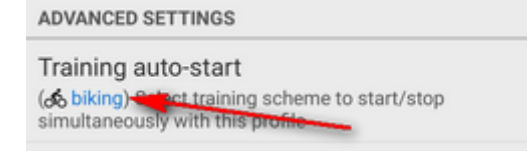

 $\bullet$  select training scheme from

## **Sound settings**

Training manager uses default TTS (text-to-speech) engine of your device. If you need to change language or TTS engine, you can set it up directly from the training manager topbar menu  $\cdot$  :

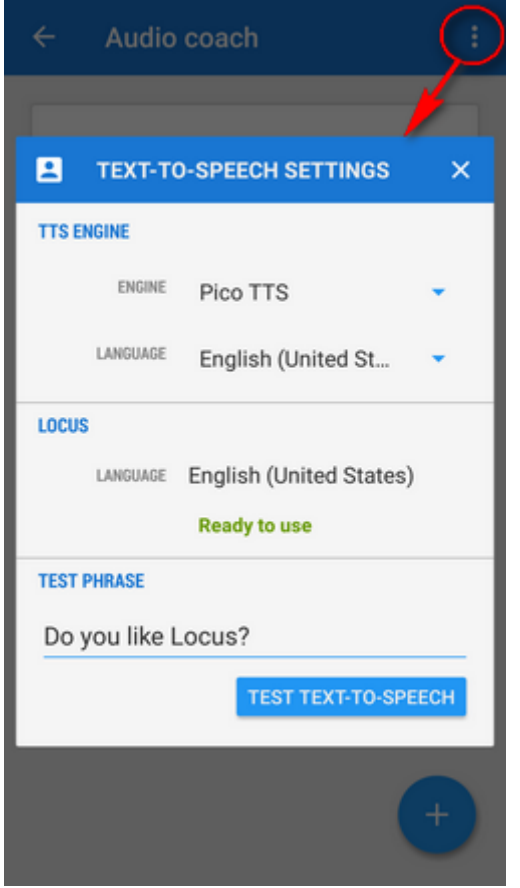

More about [text-to-speech settings in Locus >>](http://docs.locusmap.eu/doku.php?id=manual:user_guide:settings:lang_units)

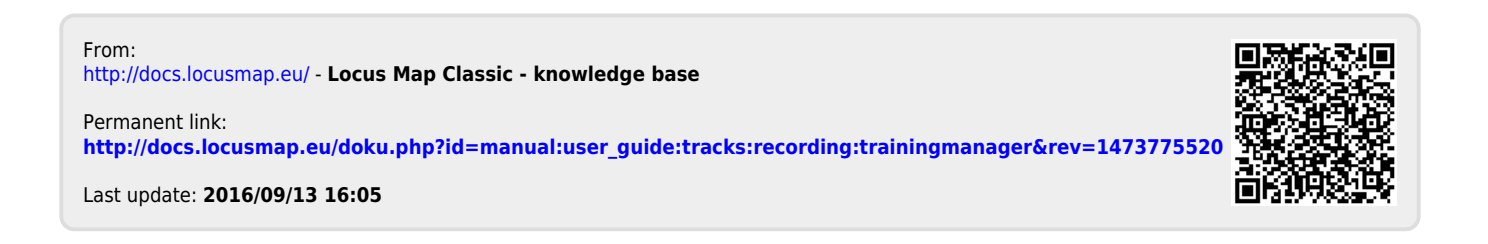